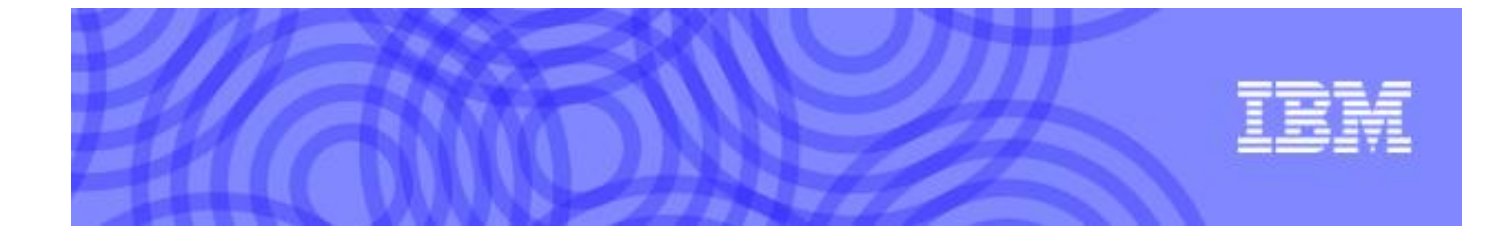

# **IBM** —**Joinhand SecurDoc**

# 企业文档保护系统方案建议书

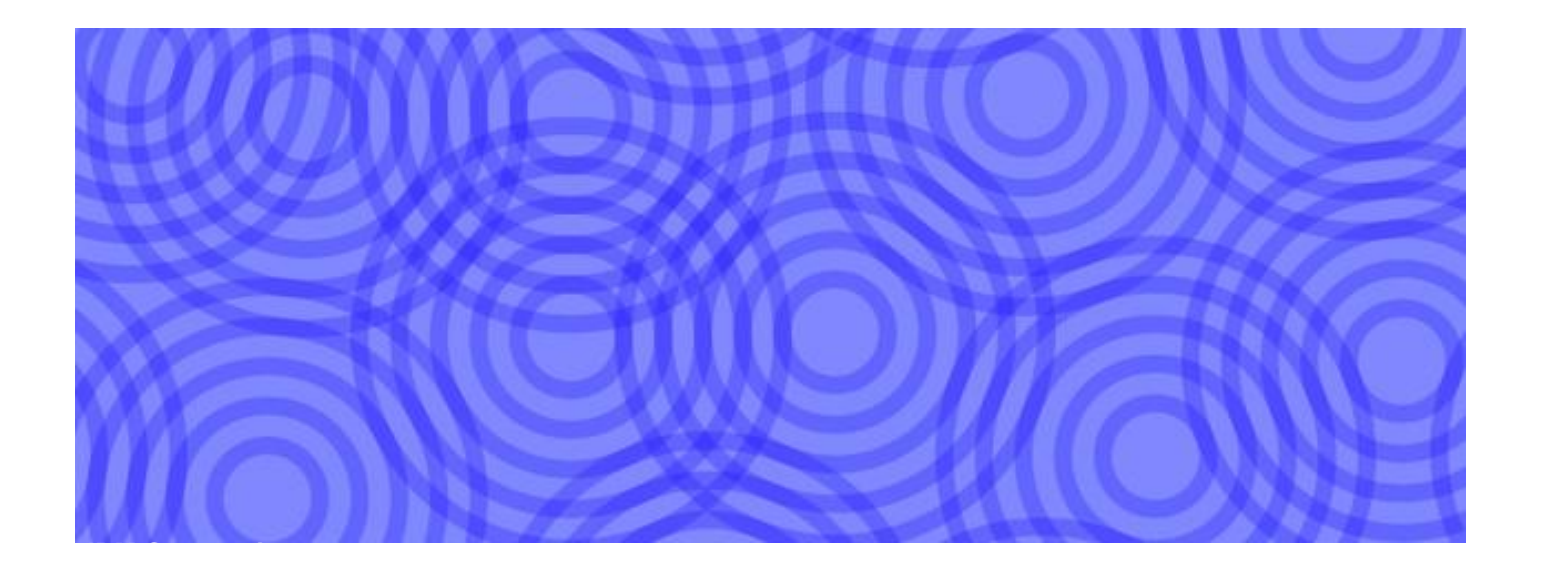

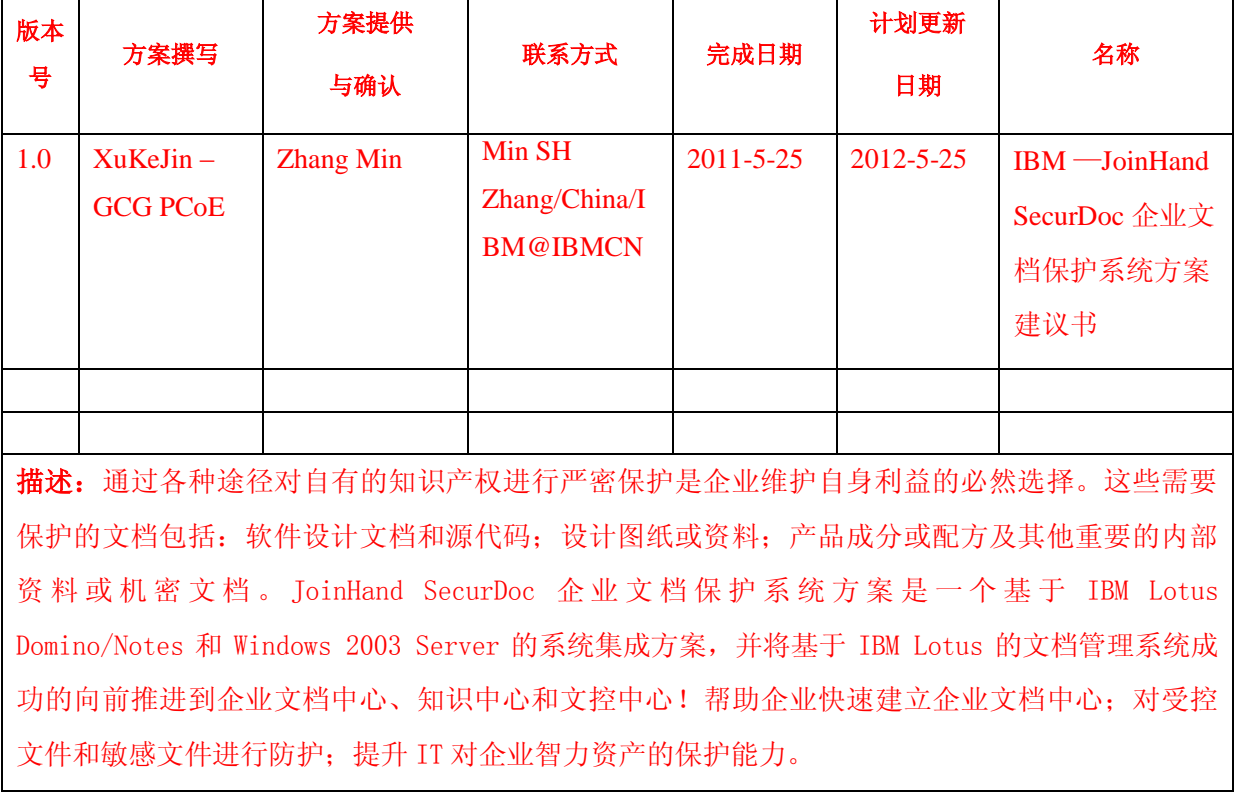

## **Proposal Insert** 文档说明

目录

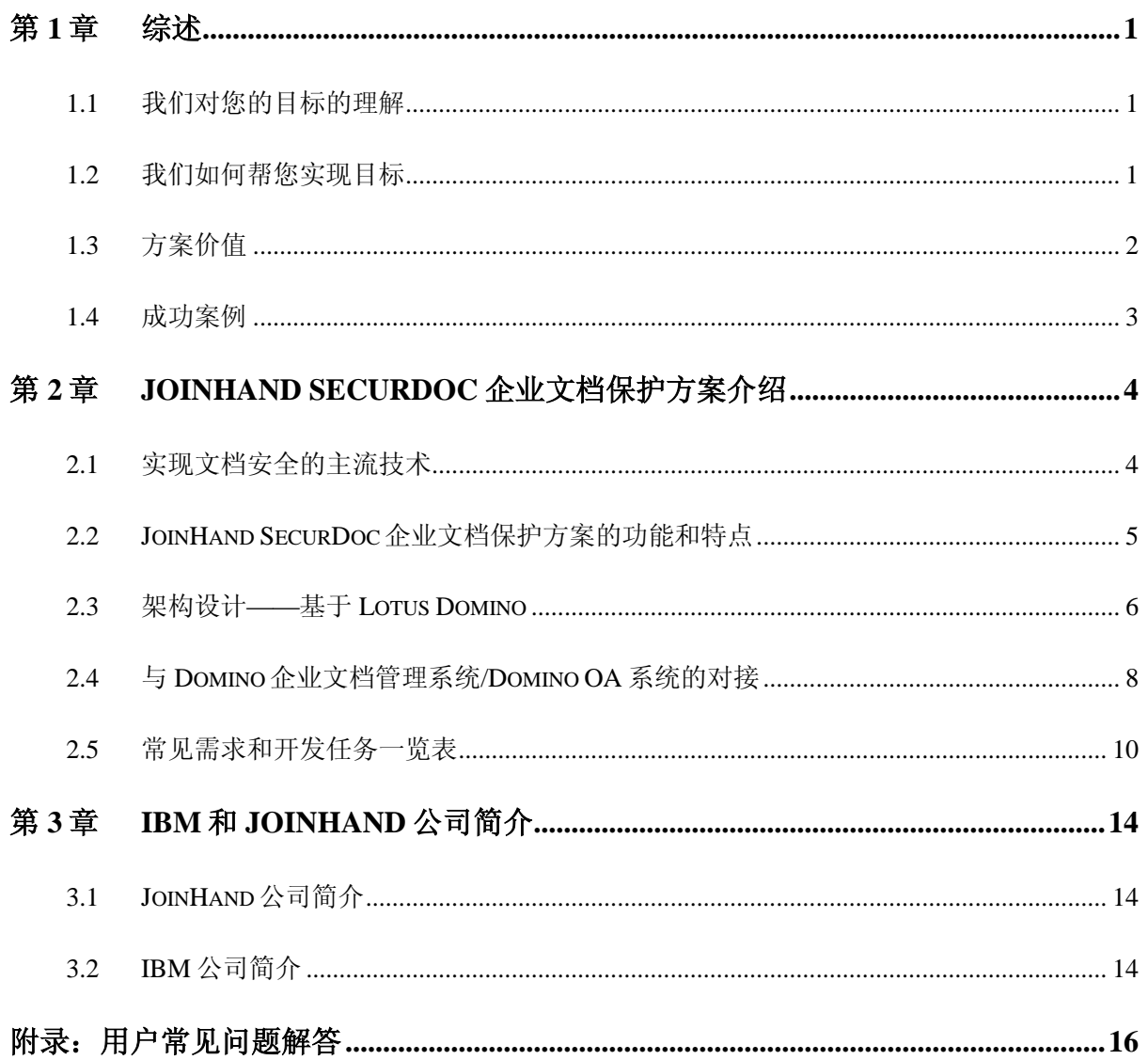

## 第**1**章 综述

### <span id="page-3-1"></span><span id="page-3-0"></span>**1.1** 我们对您的目标的理解

当前许多大型企业的分支机构、研发机构分散在世界各地,因工作需要而涉及高等级机密文 档的人员及环节众多,给知识产权的保护带来了管理上的困难。在以往的商业机密案例中,由于 在知识产权损失的取证和赔偿方面的鉴定技术要求较高,以及我国现有知识产权保护法律尚有许 多需要完善的地方,企业的损失往往是巨大且无法挽回的。在这种现状下,通过各种途径对自有 的知识产权进行严密保护成为企业必然的选择。这些需要保护的涉及知识产权的文档包括:软件 设计文档和源代码;设计图纸或资料;产品成分或配方;其他重要的内部资料或机密文档等。

通过制订相关的知识产权保护制度,可以加强对各种文档流转、保密的管理,但是传统的文 档管理措施和安全产品仍然存在很多不足:

- 无法杜绝泄漏重要知识产权信息(例如重要产品的部分代码,公司预研方向阶段性成果 等)的安全隐患;
- 不可避免因安全原因而导致的工作效率下降以及公司资源的浪费(例如对重要文档进行 借阅申请、复印、销毁);
- 不利于公司内部研发部门之间进行协同工作和沟通。

## <span id="page-3-2"></span>**1.2** 我们如何帮您实现目标

针对上述需求,我们开发了 SecurDoc 企业文档保护系统,以帮助您更有效的对企业敏感文件 和受控文件进行安全防护。本方案将基于 IBM Lotus 的文档管理系统成功的向前推进到企业文档 中心、知识中心和文控中心。

在本方案中,所有的应用(包括开发工具、文档阅读和管理工具、其他需要集中的应用)和 机密文档全部集中在数据中心,应用程序集中于"企业应用中心",机密文档保存于文档服务 器;所有用户无需安装任何客户端的软件,仅需要支持 Java 的 Web 浏览器,通过 JoinHand SecurDoc 企业应用中心,即可方便地使用权限范围内的各种开发和项目工具、文档阅读和管理工 具以及其他应用,根据授权浏览或修改机密文档,所有的存取操作都在服务器端,客户端任何对 文档的输出操作均可被管理和禁止,用户的操作流程和习惯与原来一致,以达到兼顾高安全性同 时又不妨碍公司员工进行正常的工作。客户端可以被管理和禁止的操作包括:

■ 可以管理或禁止客户端对保密文档的各种存储操作,包括硬盘存储、软盘存储、光盘存 储、优盘存储和其他客户端存储设备;

可以管理或禁止客户端对保密文档的其他输出操作,包括打印、文档编辑中的复制/粘贴 操作、email 操作;

JoinHand SecurDoc 企业应用中心的后台服务器身份认证可以和 JoinHand SecurDoc 所在的 Domino 服务器认证做用户映射,可以为同一用户在不同区域实现不同的权限管理。通过用户映 射,可以将一组 JoinHand SecurDoc 用户(Domino 用户)的企业应用权限映射给后台服务器上的某 个特定的用户上。

被授权用户可在内网方便的使用服务器端的授权软件或查阅授权资料。整体方案架构如下:

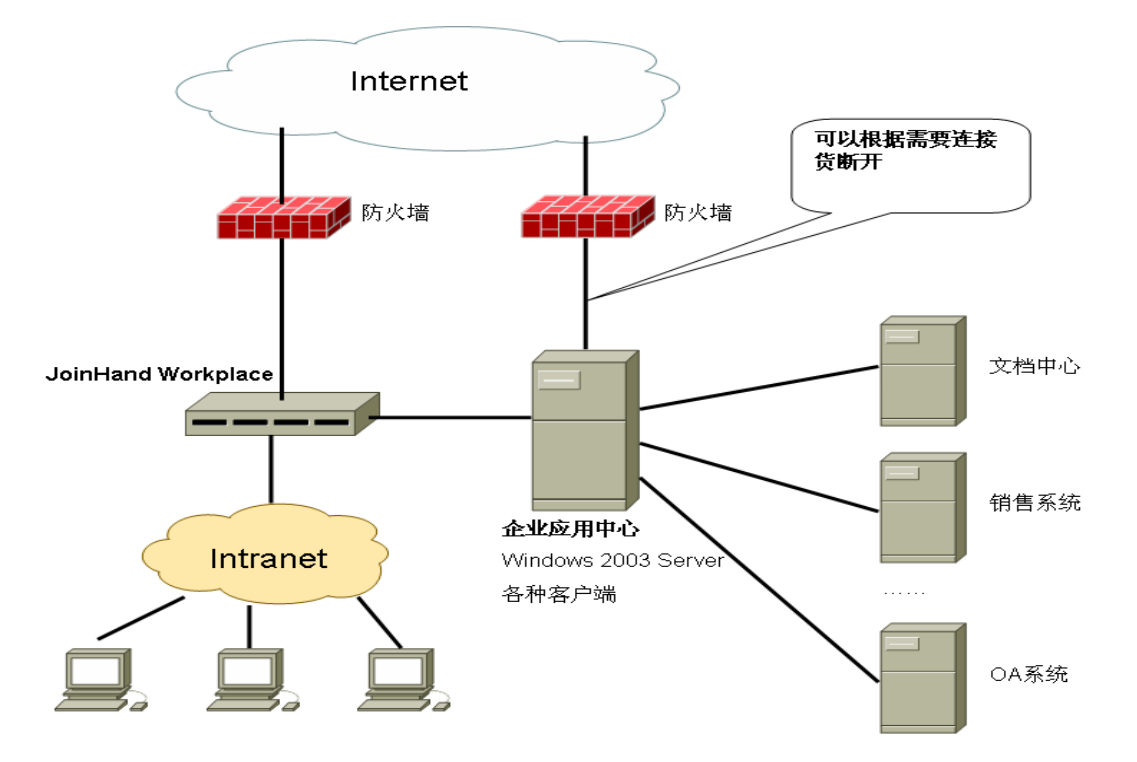

JoinHand SecurDoc 和企业应用中心使用标准的 RDP 协议进行通信,并通过内置的安全认证策 略和用户映射保证每个 JoinHand SecurDoc 用户对企业应用中心上的各类软件具有受控的访问权 限。

通过部署和实施 JoinHand SecurDoc 企业应用中心,用户将可以降低在客户机的维护成本, 并有效划分客户机权限。

## <span id="page-4-0"></span>**1.3** 方案价值

- 快速建立企业文档中心;
- 对受控文件和敏感文件进行防护;
- 提升 IT 对企业智力资产的保护能力;

## <span id="page-5-0"></span>**1.4** 成功案例

- 上海先进半导体制造有限公司
- 无锡华润微电子有限公司
- 上海宏力半导体

## <span id="page-6-0"></span>第**2**章 **JoinHand SecurDoc** 企业文档保护方案介绍

## <span id="page-6-1"></span>**2.1** 实现文档安全的主流技术

从目前实现文档安全的主流技术来看,主要有三种可行方案:文档加密、控件技术和远程访 问保护。三种方案的优缺点对比如下表所示:

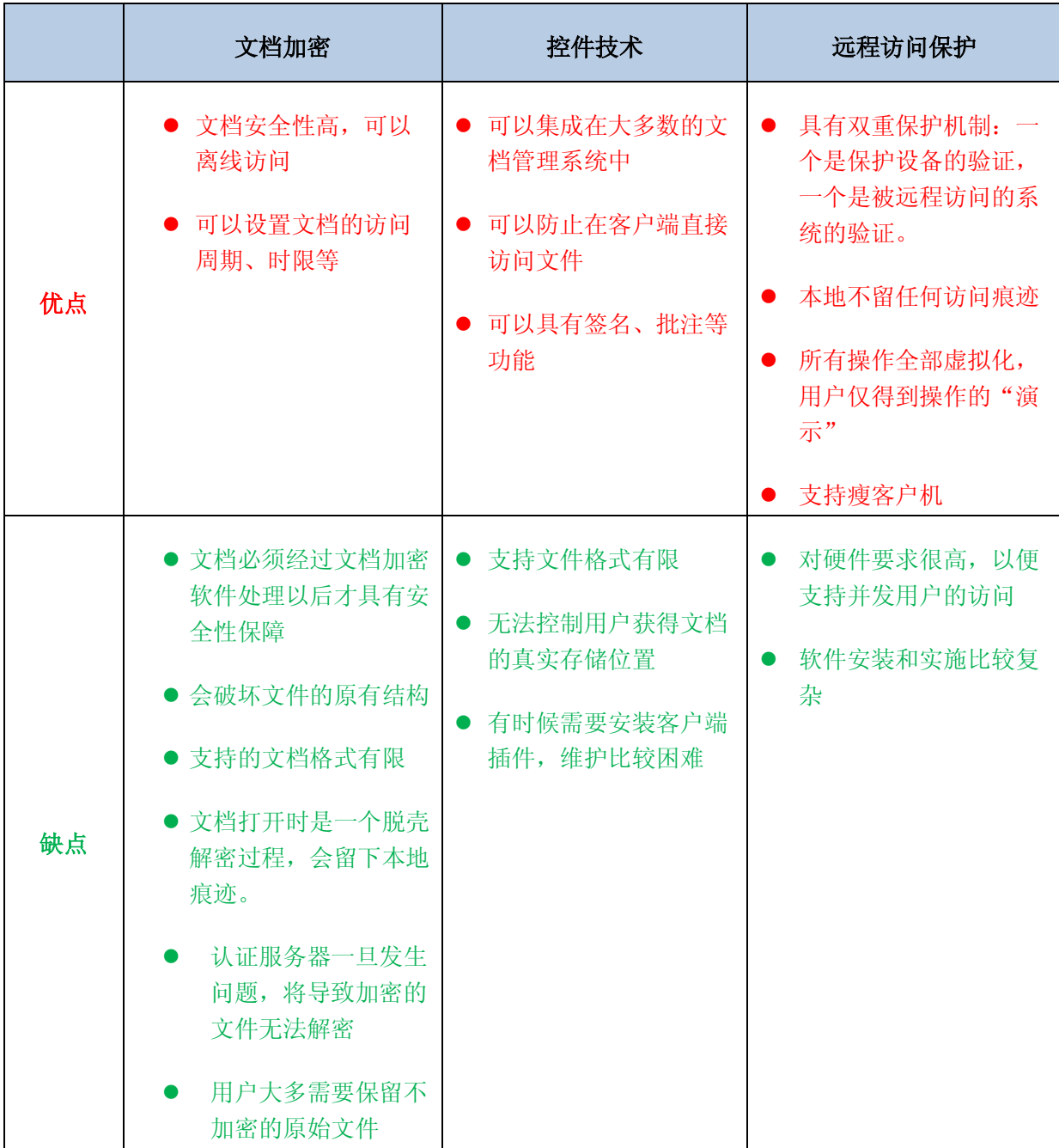

## <span id="page-7-0"></span>**2.2 JoinHand SecurDoc** 企业文档保护方案的功能和特点

JoinHand SecurDoc 企业文档保护方案是一个基于 IBM Lotus Domino/Notes 和 Windows 2003 Server 的系统集成方案。

本方案结合了 Sun J2EE 技术(类似于上述的控件技术)和远程访问保护两种方案,即:用户通 过远程访问保护机制以后,再使用控件技术去访问文件。这样,即使用户获得了文档的实际存储 位置,也无法将其获取到本地,文档只能保留在被访问的远程计算机上。

JOINHAND SECURDOC 企业文档保护中心要求用户首先通过 IBM Lotus Domino/Notes 的用户认 证,然后 JOINHAND SECURDOC 企业文档保护中心会自动将此认证转到企业应用中心上的 Windows 2003 Server 进行第二次认证。只有两次认证都成功以后才能进入企业应用中心然后去访问受保护 的企业文档中心。

对于已经部署和实施了 IBM Lotus Domino/Notes 的企业, IoinHand 企业文档保护中心 (JOINHAND SECURDOC 企业文档保护中心)可以方便地被整合到企业现有 IT 架构中。

- 1. JOINHAND SECURDOC 企业文档保护中心使用了 IBM Lotus Domino 的用户认证机制,不会 影响用户现有的 Lotus Domino 应用系统的认证方式。
- 2. JOINHAND SECURDOC 企业文档保护中心非常适合那些已经使用了企业级文档管理系统的用 户使用,因为 JOINHAND SECURDOC 企业文档保护中心可以通过文档管理系统的分布式部 署来实现与文档管理系统的无缝集成(见架构设计)。
- 3. JOINHAND SECURDOC 企业文档保护中心方案中,所有访问文档的工具软件仅需要一套,并 且只要安装在企业应用中心服务器上。
- 4. JOINHAND SECURDOC 企业文档保护中心方案保护的是企业智力成果,一般不会保护处于草 稿、审核中的文档。除非用户愿意将文档的起草和审核的应用系统放置到 JOINHAND SECURDOC 企业文档保护中心所保护的企业文档中心上。
- 5. JOINHAND SECURDOC 企业文档保护中心不是一个文档管理系统,而是一个用来保护企业文 档中心的解决方案。即使用户找到了一个具有文档保护机制的文档管理系统,也必须要 考虑引进一个系统对企业 IT 架构的影响。
- 6. JOINHAND SECURDOC 企业文档保护中心保护的是企业的文档中心,这意味着凡是放置在企 业文档中心中的文件都将被保护起来。与传统的基于 Java Applet/ActiveX 的 B/S 架构 的文档管理系统相比,它的安全性更高,因为传统的基于控件技术的文档管理系统仅仅 是通过控件屏蔽了用户对文件的下载访问。如果用户获得了文档的实际存储位置,这些 文件就会变得不安全。

- 7. JOINHAND SECURDOC 企业文档保护中心不限制用户采用何种方式来管理企业文档中心上的 数据,用户可以采用磁盘目录的方式,也可以采用文档管理系统。JOINHAND SECURDOC 企 业文档保护中心只要能够有方法访问到这些文件即可。
- 8. JOINHAND SECURDOC 企业文档保护中心方案对企业文档中心的保护还体现在企业文档中心 是专人管理的。有权限管理企业文档中心的人员不一定是计算机系统管理人员。我们建 议由计算机软件系统实时管理或者企业文档控制中心集中管理。与传统的文档管理系统 相比,系统管理员的权限在 JOINHAND SECURDOC 企业文档保护中心方案中体现的并不明 显。
- 9. JOINHAND SECURDOC 企业文档保护中心内置了世界最著名的 CAD 浏览软件ーーAutoVue, 可以浏览 500 多种 2D/3D/PDM 等文件格式。与其它内置文件阅读器的文档管理系统相 比,AutoVue 支持的文件类型更加广泛。
- 10. JOINHAND SECURDOC 企业文档保护中心不仅仅可以保护企业文档中心,还可以保护企业其 它软件系统,不论是 C/S 还是 B/S 的软件系统,都可以通过集中部署实现远程访问的保 护。

## <span id="page-8-0"></span>**2.3** 架构设计——基于 **Lotus Domino**

JOINHAND SECURDOC 企业文档保护中心方案不会要求用户对现有的 Lotus Domino 系统进行彻 底改造,也不会影响现有的基于 Lotus Domino 的应用系统。

实施 JOINHAND SECURDOC 企业文档保护中心时,用户需要安装 Lotus Domino Server 或者在 现有的 Lotus Domino 网络域中注册一个服务器,因为 JOINHAND SECURDOC 企业文档保护中心需要 运行于 Domino 之上并采用 Domino 安全控制策略。

#### 系统整体架构如下图所示:

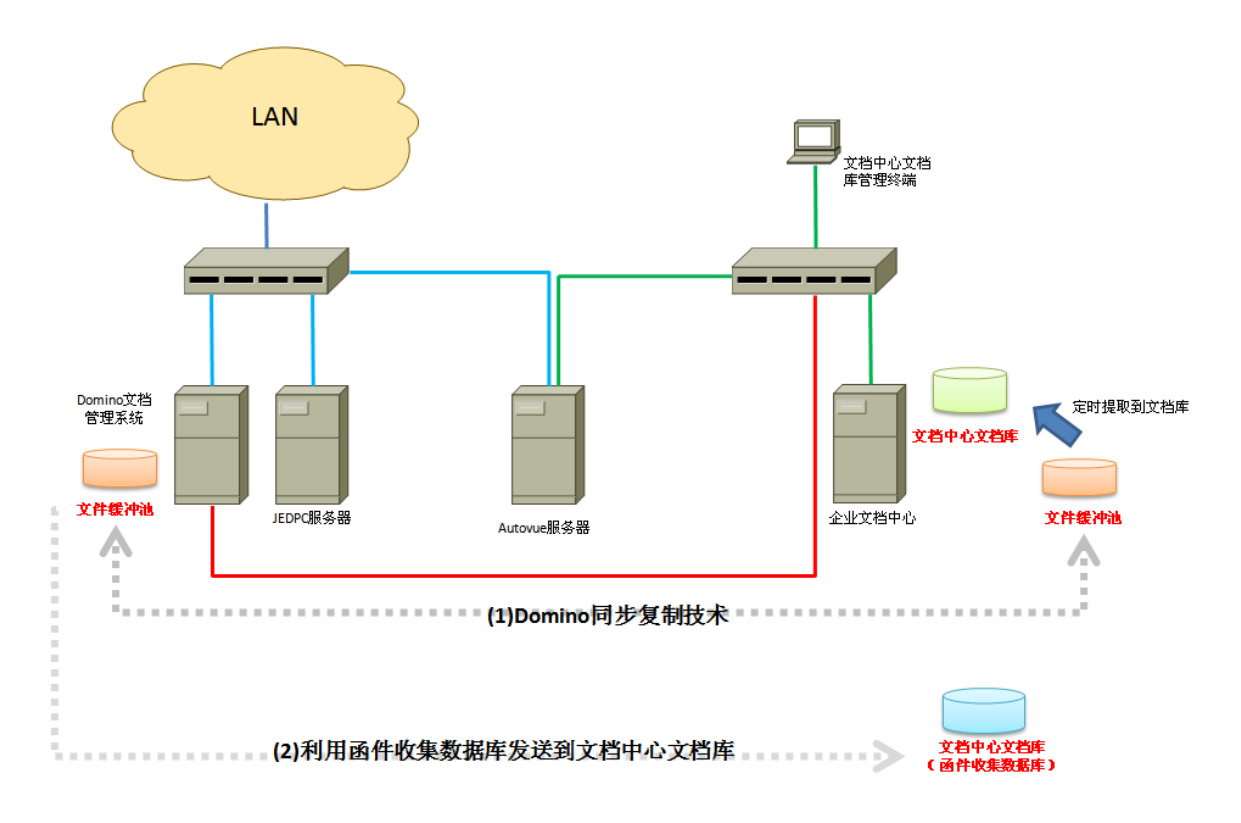

#### 架构说明:

- 蓝色网路用于 Domino 文档管理系统和 JOINHAND SECURDOC 企业文档保护中心服务器通信  $\mathbf{r}$ 以及用户远程访问企业应用中心服务器。
- 红色网路用于文件缓冲池的 Domino 同步复制: 如果使用函件收集数据库的方法来传递文 档,该网路将用于传输函件。
- 绿色网路用于受保护的计算机之间的通信。
- JOINHAND SECURDOC 企业文档保护中心服务器、企业应用中心、受保护的企业文档中心服 务器和文档控制中心客户端需要使用单独的交换机(JOINHAND SECURDOC 企业文档保护中 心交换机)连接在一起。该 JOINHAND SECURDOC 企业文档保护中心交换机与企业其它交 换机没有级联关系。
- 如果用户使用 JOINHAND SECURDOC 企业文档保护中心文件缓冲池, 那么企业文档管理系 统服务器需要连接到 JOINHAND SECURDOC 企业文档保护中心交换机上,即企业文档管理 系统服务器需要有两个网络地址,一个是用于 LAN 通信,一个用于与受保护的企业文档 中心通信。

- Domino 企业文档管理系统服务器上的文件缓冲池(一个 Domino 应用数据库)通过 Domino 同步复制技术来实现将受保护的文档自动上传到受保护的企业文档中心。
- 文档中心文档库管理终端的使用权要严格进行控制。该终端主要对受保护的文档进行管 理和维护。

在上述架构中,我们采用了物理网段隔离的方式来保证 JOINHAND SECURDOC 企业文档保护中 心的安全,并且事先考虑到了企业中可能已经实施了基于 Domino 的文档管理系统。

如果企业已经实施了基于 Domino 的文档管理系统,需要对该系统进行一个简单的改造:

- 1. 文档管理系统中需要受到保护的文件需要通过计算机程序保存到 JOINHAND SECURDOC 企 业文档保护中心的"文件缓冲池"(一个 Domino 应用数据库)中。建议将文档管理系统 中的文件做删除或者其它处理以防止用户直接访问。
- 2. JOINHAND SECURDOC 企业文档保护中心的"文件缓冲池"有开发接口,用户需参照开发接 口将文档保存到文件缓冲池中。放到缓冲池中的文档应该根据其在文档管理系统中的权 限控制做好了权限控制。
- 3. 用户也可以使用函件收集数据库的方法将文件传输到受保护的企业文档中心。

本方案充分考虑到了用户所使用的文档的格式,Autovue 服务器提供的文档阅读功能目前支持 近 500 种常见的 2D/3D/PDM 文件格式。

## <span id="page-10-0"></span>**2.4** 与 **Domino** 企业文档管理系统**/Domino OA** 系统的对接

JOINHAND SECURDOC 企业文档保护中心可以与企业文档管理系统从如下两个方面进行对接:

- 将企业文档管理系统中的文档附件通过文件缓冲池或者函件收集数据库传输到受保护的 企业文档中心
- 用户需要浏览文件附件时,可以通过编程来打开受保护的企业文档中心上的某个文件。

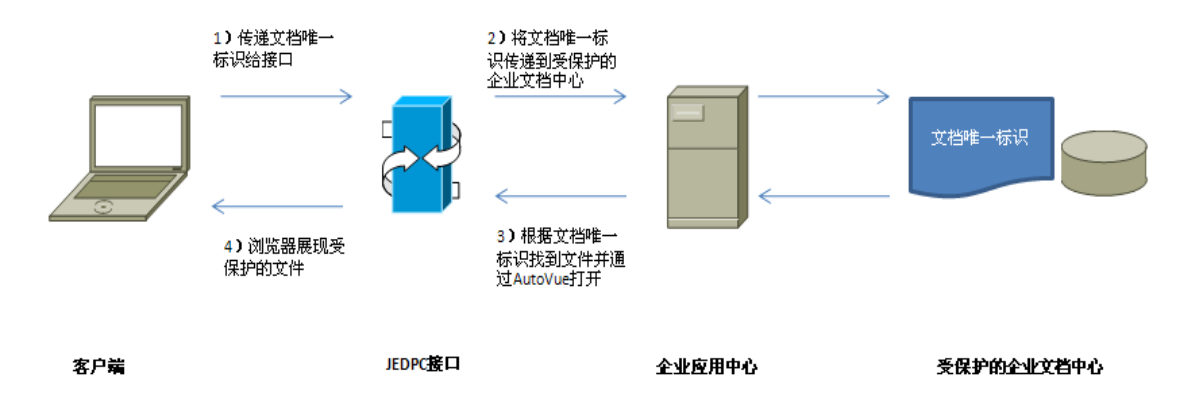

上图中,用户需要提供文档唯一标识(一个唯一的关键字)来启动 JOINHAND SECURDOC 企业 文档保护中心的控制机制。我们可以将唯一标识传入到 JOINHAND SECURDOC 企业文档保护中心架

构中的企业应用中心,然后通过在受保护的企业文档中心中利用文档唯一标识查找该文件并显示 的方式来访问指定要的单个文件。

JoinHand 文档管理解决方案支持各类操作系统和 Web 浏览器。我们仅仅要求您的操作系统支 持 Java 1.6,使用支持 Java1.6 的 Web 浏览器。

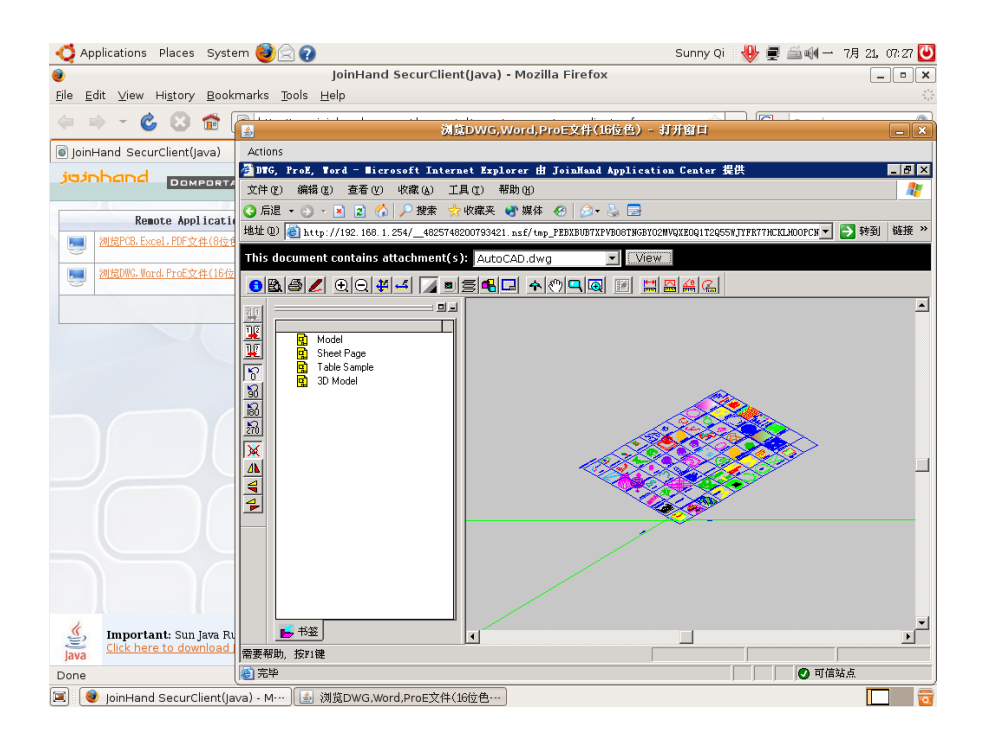

#### 图:在 Ubuntu Linux 上使用本产品浏览 AutoCAD 图档

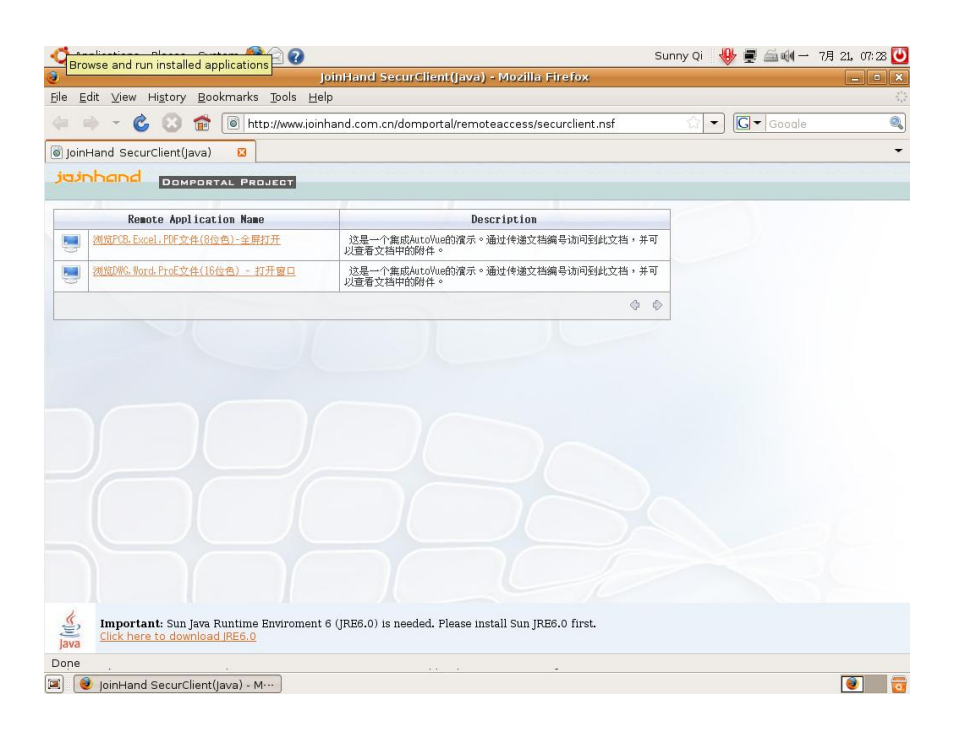

#### 图:基于 IBM Lotus Domino/Notes 的权限控制的完全受保护的文档中心

## <span id="page-12-0"></span>**2.5** 常见需求和开发任务一览表

根据用户提供的一些功能需求,我们整理了下面的表格。

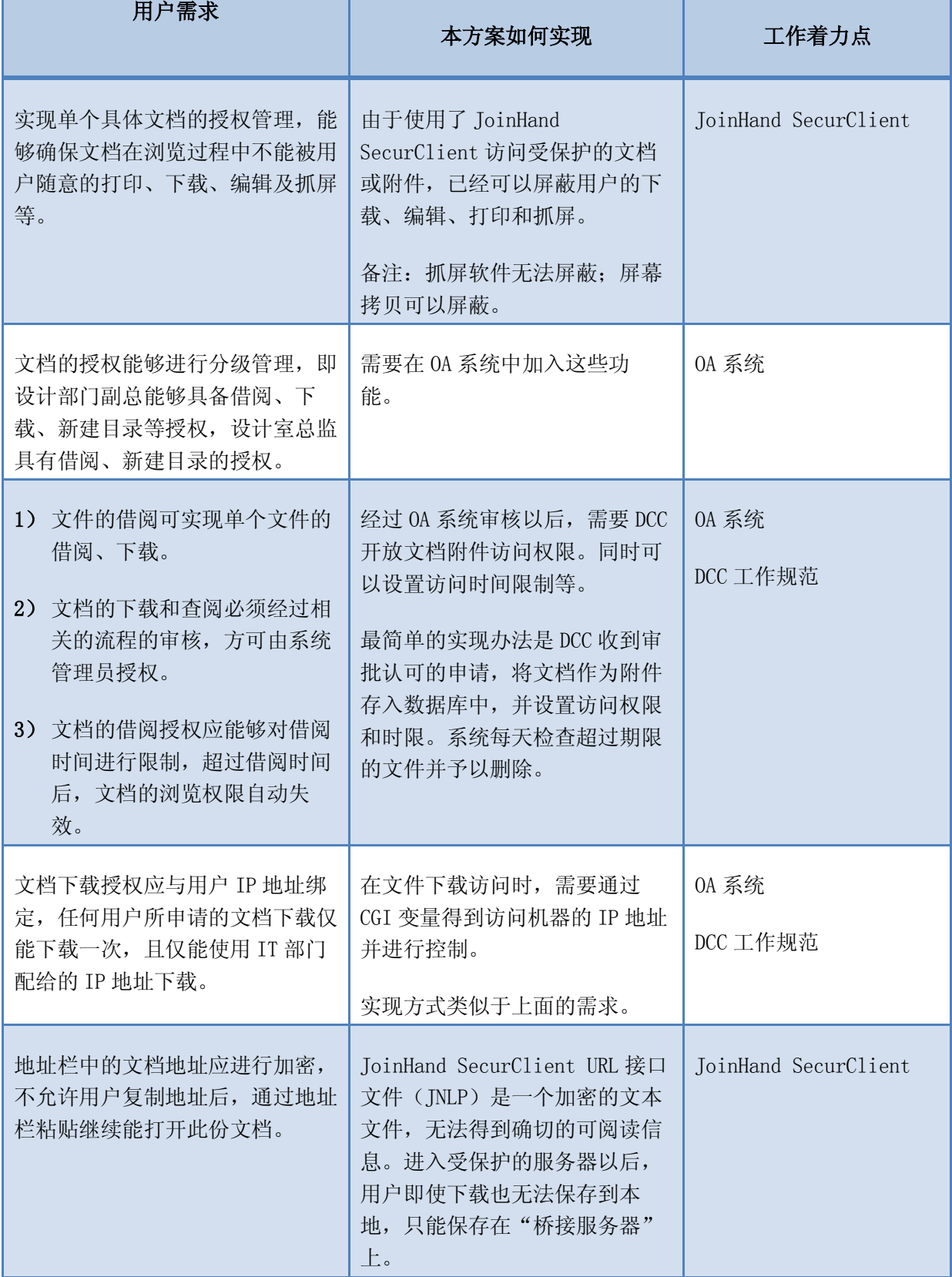

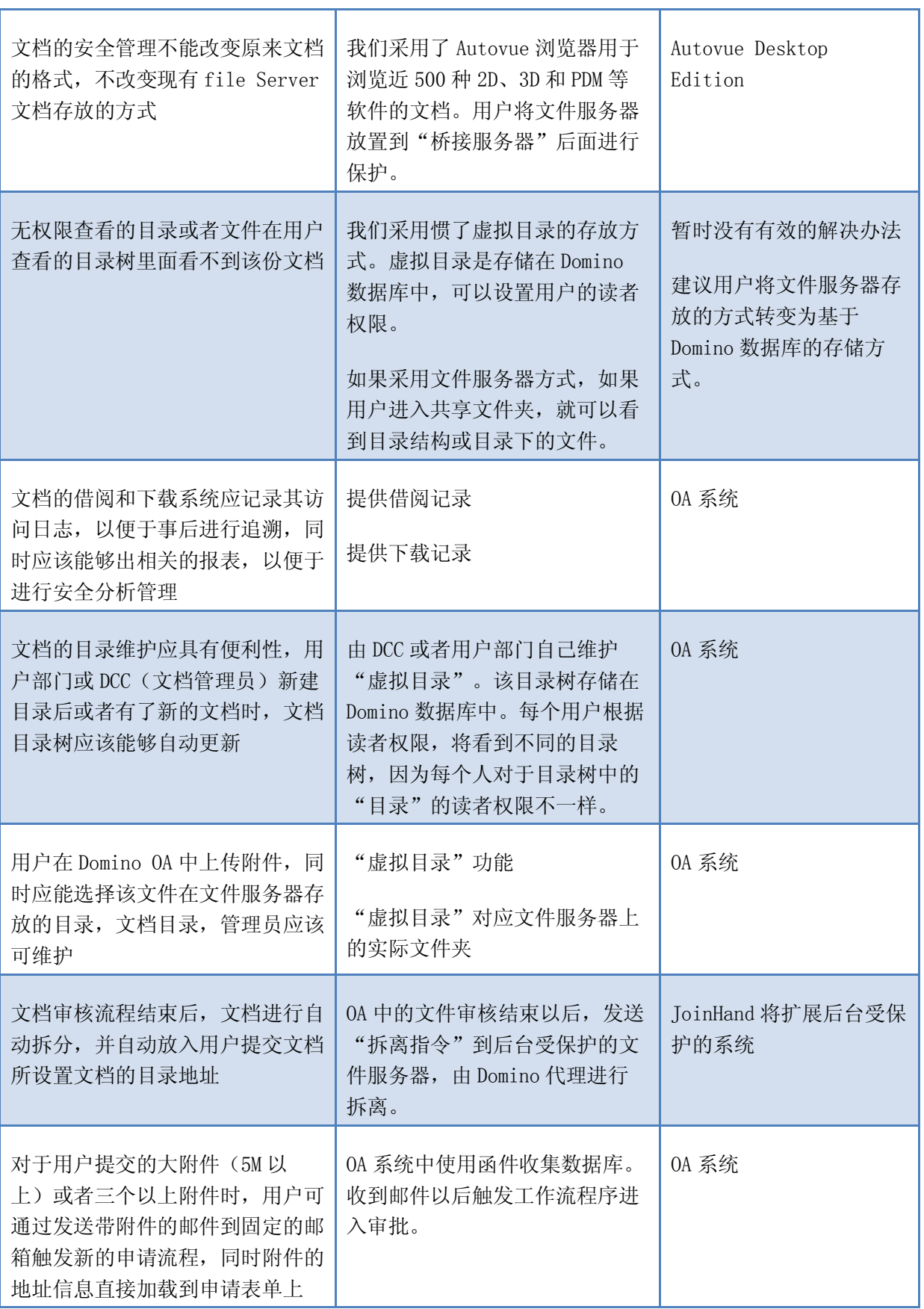

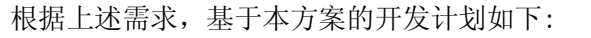

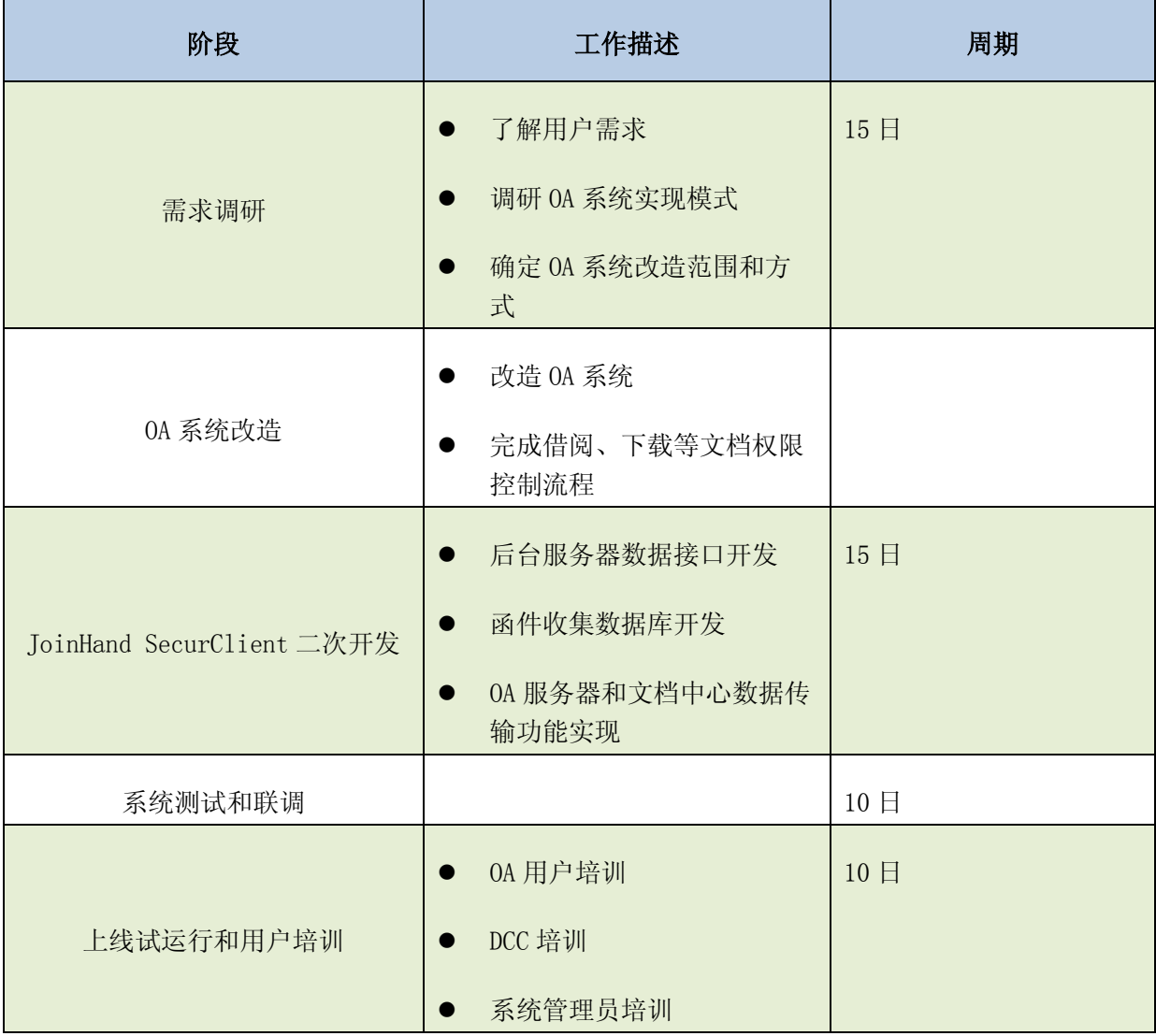

#### 硬件和软件需求一览表:

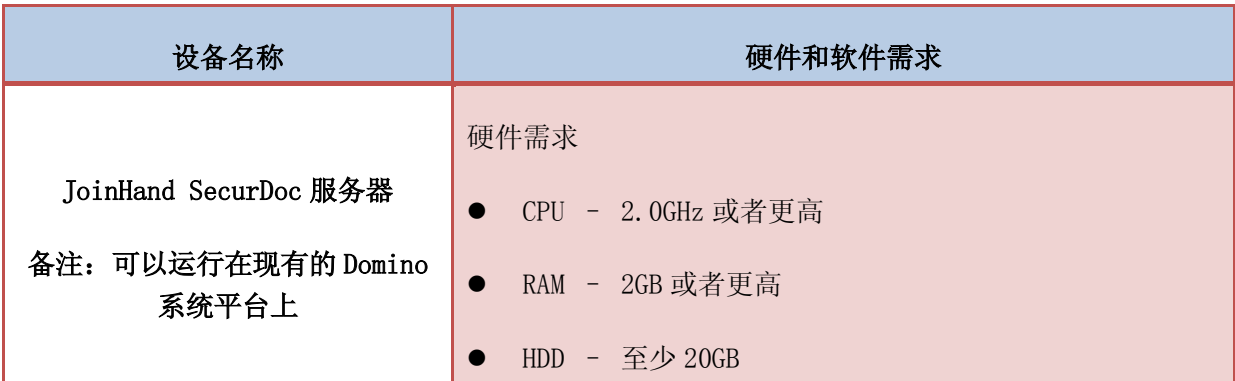

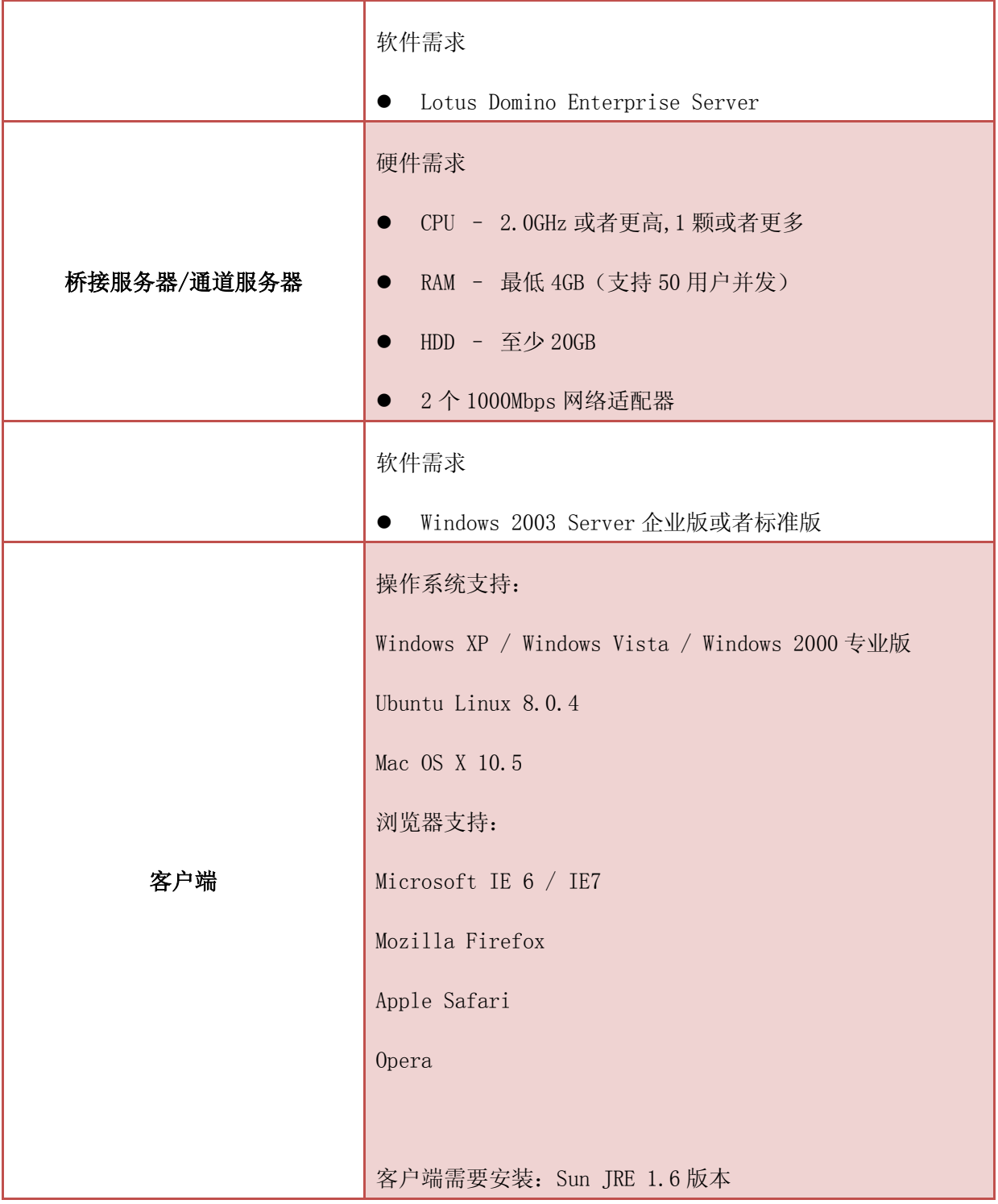

## 第**3**章 **IBM** 和 **JoinHand** 公司简介

## <span id="page-16-1"></span><span id="page-16-0"></span>**3.1 JoinHand** 公司简介

JoinHand 成立于 2003 年。是一家以软件开发、技术服务、系统集成和软件分销为主营业务的 高科技企业。公司自成立之初就定位于 IBM 平台的软件开发业务为主导,结合自有知识产权的软 件产品销售,并为客户提供 IBM 软件的技术服务。公司现有 Lotus 技术人员 30 人, 其中工作年限 超过 3 年的占到 80%。这是一支技术实力强,项目经验丰富的团队,无论在规模还是在能力上在 华东地区都属于一流。

JoinHand 现已成为 IBM 公司华东地区最重要的合作伙伴之一,公司有多项软件解决方案入选 IBM 解决方案集锦。从 2006 年开始, JoinHand 与 IBM IGS 合作, 向 IBM 输出技术人员, 为客户 提供外包服务。

JoinHand 的软件产品设计部门从 2005 年开始研发自有知识产权的软件产品:JoinHand SecurDoc。经过 3 年的努力, 该系统上已经实现协同办公、工作流、文档管理、文档保护、企业门 户等诸多功能,使用该系统的最终用户已经超过 30 家。

JoinHand 的客户群体遍布各行各业,在制造、服务、研发、金融和教育行业都有成功案例。 其中知名的集团型企业有:统一集团(中国)股份有限公司、香格里拉(中国)有限公司、欧莱 雅(中国)有限公司、先进半导体股份有限公司等。

## <span id="page-16-2"></span>**3.2 IBM** 公司简介

IBM, 即国际商业机器公司, 1911 年创立于美国, 是全球最大的信息技术和业务解决方案公 司,业务遍及 170 多个国家和地区。2008 年,IBM 公司的全球营业收入达到 1036 亿美元。

在过去的九十多年里,世界经济不断发展,现代科学日新月异,IBM 始终以超前的技术、出 色的管理和独树一帜的产品领导着全球信息工业的发展,保证了世界范围内几乎所有行业用户对 信息处理的全方位需求。

IBM 与中国的业务关系源远流长。早在 1934 年, IBM 公司就为北京协和医院安装了第一台商 用处理机。80 年代中后期,IBM 先后在北京、上海设立了办事处。1992 年 IBM 在北京正式宣布成 立国际商业机器中国有限公司。到目前为止,IBM 在中国的办事机构进一步扩展至 26 个城市。伴 随着 IBM 在中国的发展, IBM 中国员工队伍不断壮大, 目前已达到 14000 人。除此之外, IBM 还 成立了 10 家合资和独资公司,分别负责制造、软件开发、服务和租赁的业务。

IBM 非常注重对技术研发的投入。1995 年, IBM 在中国成立了中国研究中心(2006年更名为 IBM 中国研究院), 是 IBM 全球八大研究中心之一, 现有 200 多位中国的计算机专家。随后在 1999 年又率先在中国成立了软件开发中心,现有 3000 多位中国软件工程师。

二十多年来,IBM 的各类信息系统已成为中国金融、电信、冶金、石化、交通、商品流通、 政府和教育等许多重要业务领域中最可靠的信息技术手段。IBM 的客户遍及中国经济的各条战 线。 与此同时, IBM 在多个重要领域占据着领先的市场份额, 包括: 服务器、存储、服务、软件 等。

对于 IBM 在中国的出色表现和突出贡献,媒体给予了 IBM 十分的肯定。IBM 先后被评为"中 国最受尊敬企业"、"中国最受尊敬的外商投资企业"、"中国最具有价值的品牌"、"中国最佳雇主" 等。2004 年,IBM 中国公司被《财富》杂志中文版评选为"中国最受赞赏的公司",并荣居榜首。 2005 至 2007 年,IBM 连续三次被中国社会工作协会企业公民工作委员会授予"中国优秀企业公民" 荣誉称号。

2010 年,IBM 提出"智慧的地球"理念,倡导以智慧引领转变,从容应对金融危机、气候变 暖、恐怖主义、能源紧张、环境污染等全球问题;同时,针对当今国际经济形势,分析中国企业 的机遇与挑战。IBM 从新锐洞察、智慧运作、动态架构、绿色未来等几个方面, 分享建设"智慧的 地球"的具体经验和方案,帮助您的企业抓住机遇,开启新的里程。我们相信以科技为助力,一 定可以转危为"机",共建智慧的企业,更有智慧的国家,甚至更有智慧的地球。

## <span id="page-18-0"></span>附录:用户常见问题解答

### **JoinHand SecurClient**(**JoinHand** 企业应用中心 **3.1**)如何与企业现有的基于 **Domino** 的 **OA** 系统整合?

首先,请将 JoinHand SecurClient 安装在与 OA 同属于一个 Domino 网络域的附加的服务器 上。这样,访问 JoinHand SecurClient 的认证就可以与现在的 OA 系统保持一致。

如果 OA 中存在有需要受控访问的文档附件,请按照下面的需求修改 OA 系统。

- 1. OA 需要将现在的 Notes 数据库中的 Notes 文档的附件进行处理: 不论采用何种方式, 附 件必须转移到某个另外的 Notes 文档中,并从现在的 Notes 文档中删除掉。
- 2. 按照 JoinHand SecurClient 的规则, 在现在的 Notes 文档中提供一个访问 JoinHand SecurClient 的链接(即 SecurClient URL, 一个存在于 JoinHand SecurClient 数据库中 的文档)。用户点击该链接时,将启动 JoinHand SecurClient。

为了保证文档附件的安全性, SecurClient URL 的访问权限必须在后台根据 OA 权限进行更 新。SecurClient URL 中有两个很重要的域: PublishTo(读者域,多值)和 DocAuthors(作者 域,多值)。用户可以根据 OA 权限更新这两个域的值。

综上所述, OA 系统与 JoinHand SecurClient 的整合主要是完成以下工作:

- 在 JoinHand SecurClient 数据库中根据 OA 权限创建一个 SecurClient URL 文档。
- ◆ 在现有 OA 中提供一个 URL 链接,该链接将自动启动 JoinHand SecurClient, 并访 问后台受保护的文档附件。

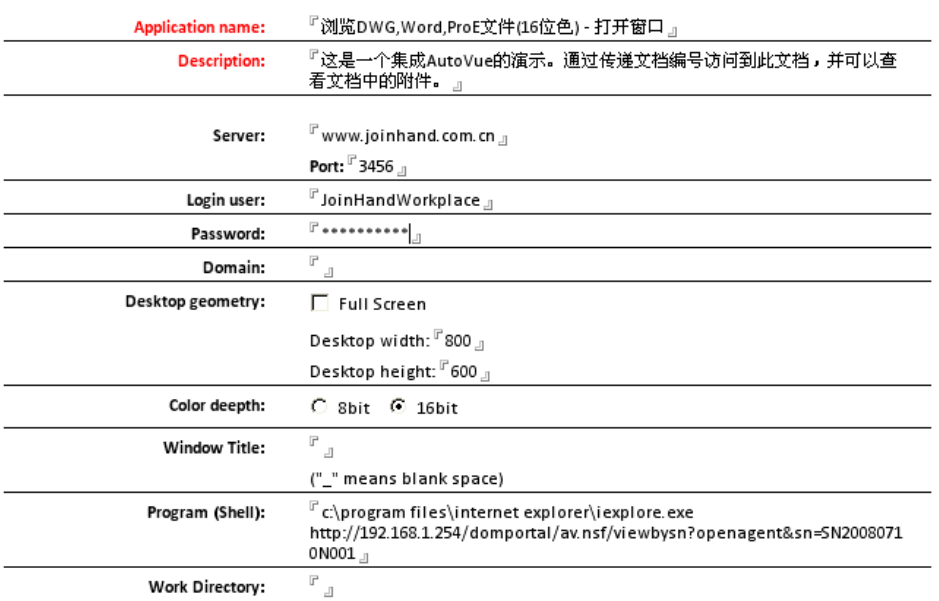

上图显示的是一个 SecurClient URL 文档的范例。该范例通过 AutoVue 服务器(一个 JoinHand 企业应用中心)来访问位于 192.168.1.254 服务器上的 Domino 的 Notes 文档中的附 件。

OA 系统中提供的文档链接范例如下:

 $\leq$ a href $=$ "

/\_\_48257487001455EF.nsf/JavaWebStart?openagent&unid=5247CABCD4493BFD4825748600 4A91A8

" target= BLANK>访问文档附件</a>

其中:

- 1. 48257487001455EF 是 Java SecurClient 数据库的数据库复本标识;
- 2. 5247CABCD4493BFD48257486004A91A8 是 SecurClient URL 文档的 Universal ID。
- **加何实现将 OA** 中的文档附件上传到 JoinHand 企业应用中心保护的后台服务器上? 如何控 制文档附件的权限?如何有效管理后台服务器上存储文档附件的 **Notes** 数据库?

我们采用下图所示的服务器架构来完成一个基于 Domino 系统的文档保护方案。

在本方案中,从左向右的服务器依次可以被定义为:

◆ OA 服务器(图示中是两台, 其实可以设置为一台, 即 OA 和 JoinHand SecurClient 安装在一台 Domino 服务器上)

- JoinHand 企业应用中心服务器, 如果是针对文档保护, 可以称之为 AutoVue 服务 器。
- 企业文档中心(受保护的文档服务器, 基于 Domino)

上述三台服务器中,请确保 OA 服务器和企业文档中心属于一个 Domino 网络域,这样这两台 Domino 服务器即可使用统一的 Domino 验证机制。

如果 OA 系统需要将受保护的文档附件传输到后台受保护的企业文档中心,可以按照下面的步 骤进行:

- 1. OA 系统将文档附件以邮件的方式发送到"函件收集数据库"(该函件收集数据库位于企业文 档中心服务器上)
- 2. OA 系统在 JoinHand SecurClient 数据库中创建 SecurClient URL 文档

例如:

OA 系统中, 在 XX 项目审批过程中有一个待审核的文档附件。可以通过下述代码实现将此文 档附件传输到文档中心服务器上的 Notes 数据库中。

……

#### **"doc** 是待审核的文档,包含附件。**tmpDB** 是一个临时的 **Notes** 数据库

Set tmp = doc.CopyToDatabase(tmpDB)

tmp.Form = "avDocument"

tmp.SN = "20080710N001" **"**该 **SN** 需要唯一!!!

tmp.UKEY = tmp.UniversalID

 $tmp.Subiect = doc.XXXXXX(0)$ 

tmp.AllowSendToMailBoxUsers = YYYYYYYY **"**允许将此文档附件发送到个人邮箱里面的存 取控制列表,在该存取列表中的人员都可以将此文档发送到自己的邮箱

tmp.SendTo = "XXX 审批函件收集数据库" **"**每个审批建立一个函件收集数据库以降低 **Notes** 数据库负载。另外如何划分函件收集数据库可以根据实际的需要。

call tmp.Send(True) **"**将附件文档发送到函件收集数据库

**%REM**

**"XXX** 函件收集数据库**(Notes** 数据库**)**在受保护的企业文档中心(一台 **Domino Server**)上。

**%END REM**

……

**MailInDB = …… "**得到**"XXX** 审批函件收集数据库**"**的 **FilePath**,在 **Domino** 目录 (names.nsf) 中。

……

**set url = SecurClientDB.CreateDocument()** 或者是找到已经存在的 **URL** 文档

url.Form = "AppletClient"

……设置 SecurClient URL 的中各个数值

url.Shell = | c:\program files\internet explorer\iexplore.exe http://192.168.1.254/+MailInDB +|/viewbysn?openagent&sn= |+tmp.SN(0)

Set item = url.GetFirstDocument("DocAuthors")

Call item.AppendToTextList(XXXXXX) "XXXXXX 是审批者的 Notes ID

item.IsAuthors = True

Set item = url.GetFirstDocument("PublishTo")

Call item.AppendToTextList(XXXXXX) "XXXXXX 是审批者的 Notes ID

item.IsReaders = True

Call url.Save(True,True)

……

 $doc.DocLink = \leq a heref =$ "

/\_\_48257487001455EF.nsf/JavaWebStart?openagent&unid=|+url.UniversalID+|

" target=\_BLANK>访问文档附件</a>| 'DocLink 是显示 SecurClient URL 的地方,用户可以 点击此链接访问受保护的文档附件。

……

为了降低受保护的企业文档中心上的 Notes 数据库的负载,可以根据不同的 OA 应用创建不 同的函件收集数据库。例如:

XXX 项目审批流程可以对应两个函件收集数据库:

- ◆ XXX 项目流转中函件收集数据库: 用于存放流转中的文档附件
- ◆ XXX 项目文档附件库: 用于存放流转结束以后, 正式成文的文档附件

#### ● 有权限的用户如何将受保护的文档附件保存到本地?

在实施企业文档保护系统时,确实应该考虑有权限的用户在其用户端本地使用文件的可行 性。

目前,有两种有效的受控手段来实现可控的文档本地访问:

第一种方式需要用户制定《受控文件管理规定》,所有需要本地使用的文件必须经过审核以 后由 DCC 发放给相关人员。这是一种企业管理手段。

第二种方式是系统提供自动分发功能。该功能允许有权限的用户通过邮件将文档附件发送到 自己的个人邮箱中,同时系统记录发送日志。

上面的代码范例中, "tmp.AllowSendToMailBoxUsers = YYYYYYYY"就是记录了有权限进行 此项操作的用户列表。凡是在此列表中的用户,均可以通过点击"发送到我的邮箱"这个按钮将文档 附件发送到自己的邮箱,同时系统会自动记录发送日志。

#### **Notes** 数据库中的文件如何拆离到 **FileServer**?

有时候用户需要将受保护的文档附件交还给其它软件系统使用。这就需要将受保护的企业文 档中心上的 Notes 数据库中的附件拆离到磁盘目录中。

实现方法如下:

- 1. 将 FileServer 的共享目录映射为受保护的企业文档中心的服务器上的网络驱动器,并提供 相关写权限。
- 2. 使用 Notes 定时代理,将受保护的企业文档中心上的 Notes 数据库中的文档附件根据相应 的规则通过程序拆离到这些网络驱动器上。

……

fileList = Evaluate(|@AttachmentNames|,doc)

on error resume next

forall v in fileList

set obj = doc.GetAttachment(v)

if not obj is nothing then

Call obj.ExtractFile("G:\MES\XXX 项目\"+v)

end if

end forall

……